# **Special Education Table 13 Extract**

Last Modified on 10/21/2024 8:21 am CDT

[Report](http://kb.infinitecampus.com/#report-logic) Logic | [Report](http://kb.infinitecampus.com/#report-editor) Editor | [Generate](http://kb.infinitecampus.com/#generate-the-table-13-extract) the Table 13 Extract | Report [Layout](http://kb.infinitecampus.com/#report-layout)

Tool Search: Special Education Extracts

The Table 13 Extract reports a count of students with and without disabilities, ages 3-21, subject to expulsion. Two rows report for each LEA.

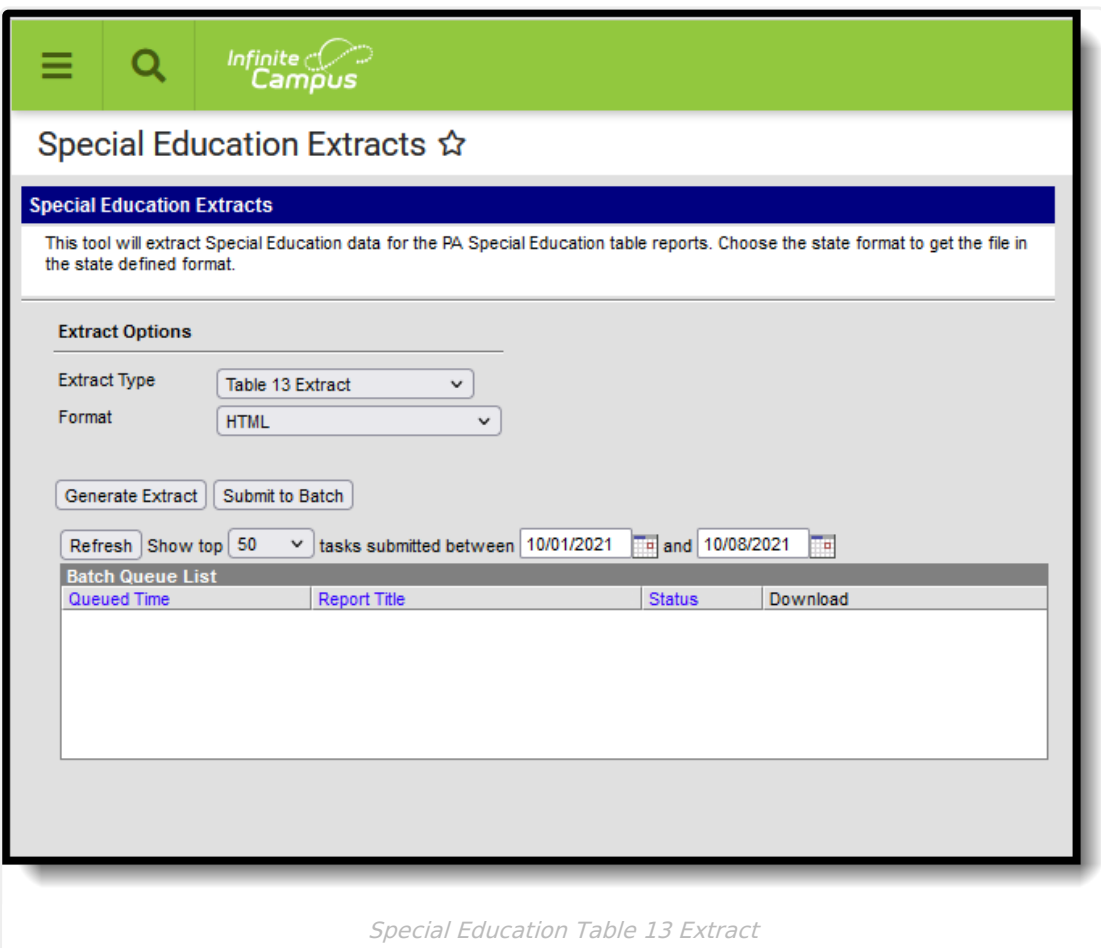

## **Report Logic**

In order to be included in the report, students must have a behavior resolution with a State Code of one of the following:

- S5: Expulsion less than one calendar year
- S6: Expulsion one calendar year
- S7: Expulsion more than one calendar year

#### **Row 1: Count of Children with Disabilities, Ages 3-21 Logic**

Students must have a Special Ed Status of Y: Yes on or after the behavior incident date.

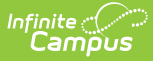

Students must be enrolled in one of the following state grade levels:

- ECH
- $\bullet$  PKA
- $\bullet$  PKP
- $\bullet$  PKH
- $\bullet$  PKF
- $\bullet$  K4A
- $\bullet$  K4P
- $\bullet$  K4F
- $\bullet$  K5A
- $\bullet$  K5P
- $\bullet$  K5F
- $001-012$

#### **Row 2: Count of Children without Disabilities, Grades K-12**

Students do not have a Special Ed Status of N: No IEP or E: Exited on or after incident date.

Students must be enrolled in one of the following state grade levels:

- $\bullet$  K4A
- $\bullet$  K4P
- $\bullet$  K4F
- $\bullet$  K5A
- $K5P$
- $K5F$
- $001-012$

Row 2 does not count students in Pre-K grade levels.

### **Report Editor**

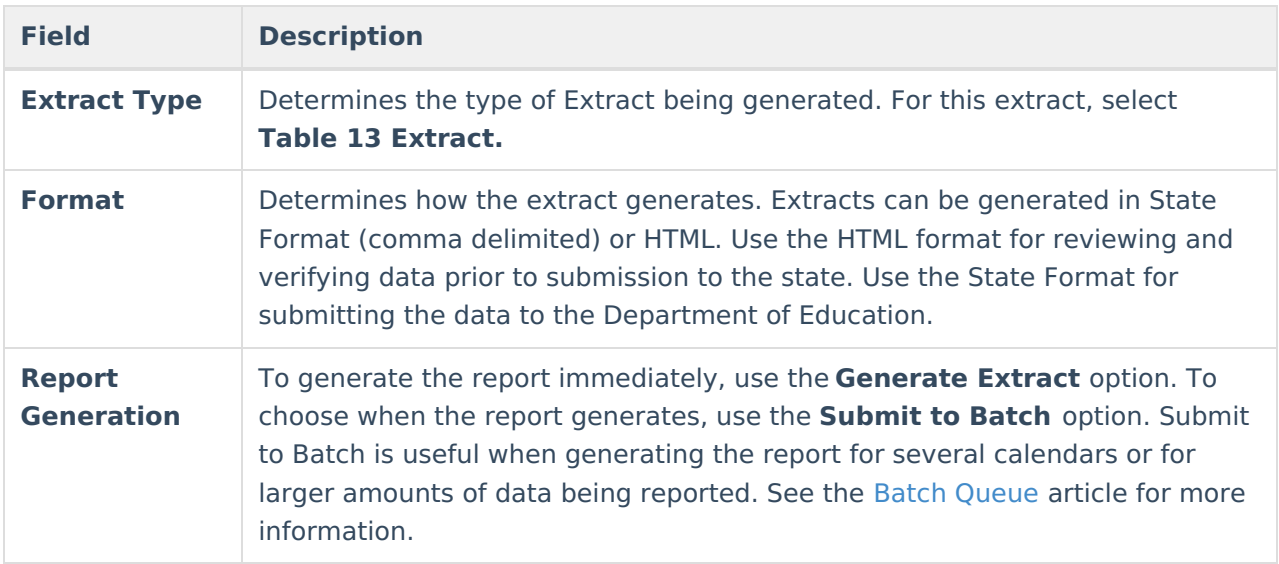

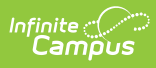

## **Generate the Table 13 Extract**

- 1. Select the Table 13 Extract from the Extract Type dropdown.
- 2. Select the **Format** of the extract.
- 3. Click the **Generate Extract** button or the **Submit to Batch** button, if available. The extract displays in the selected format.

# **Report Layout**

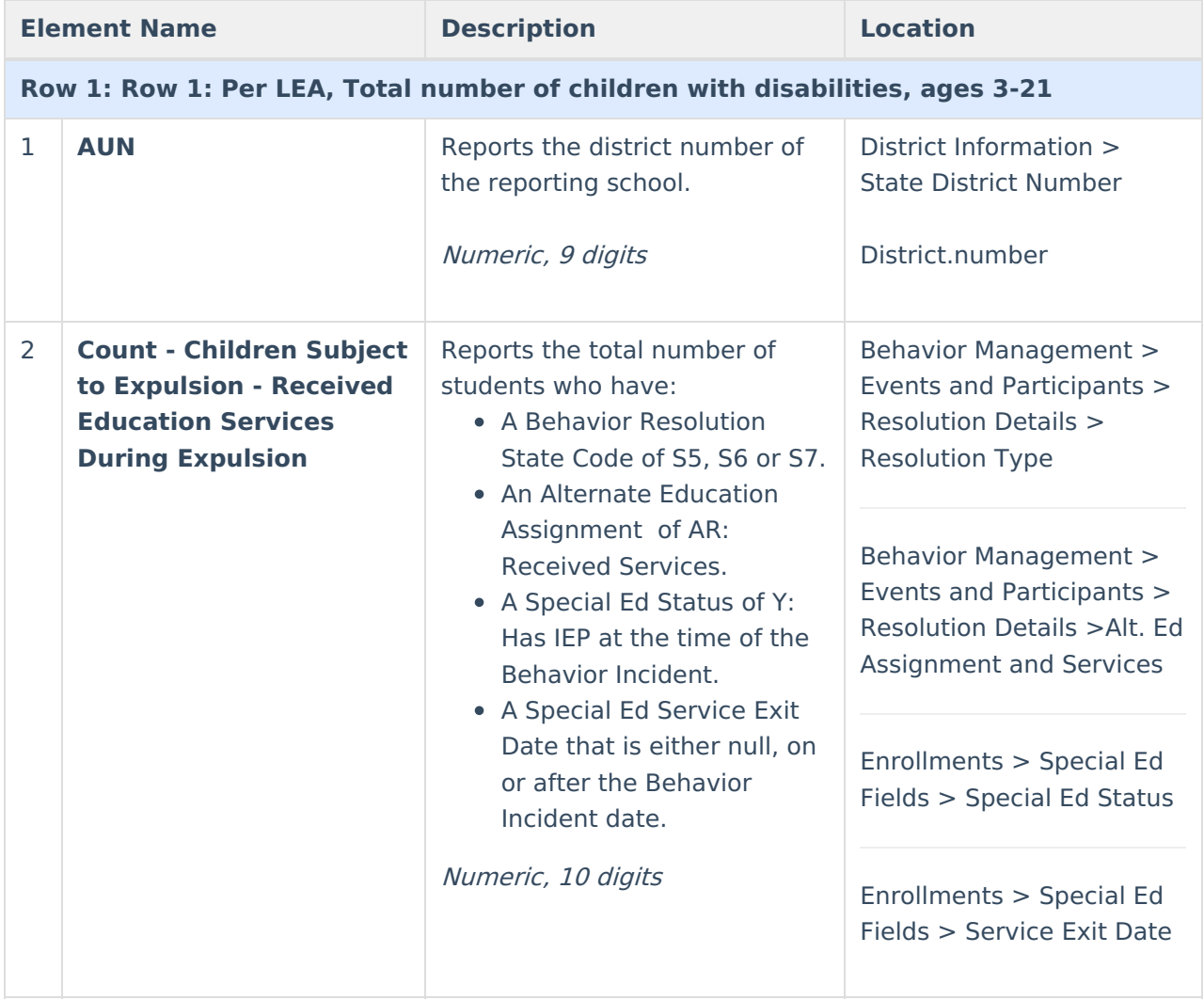

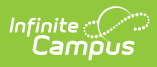

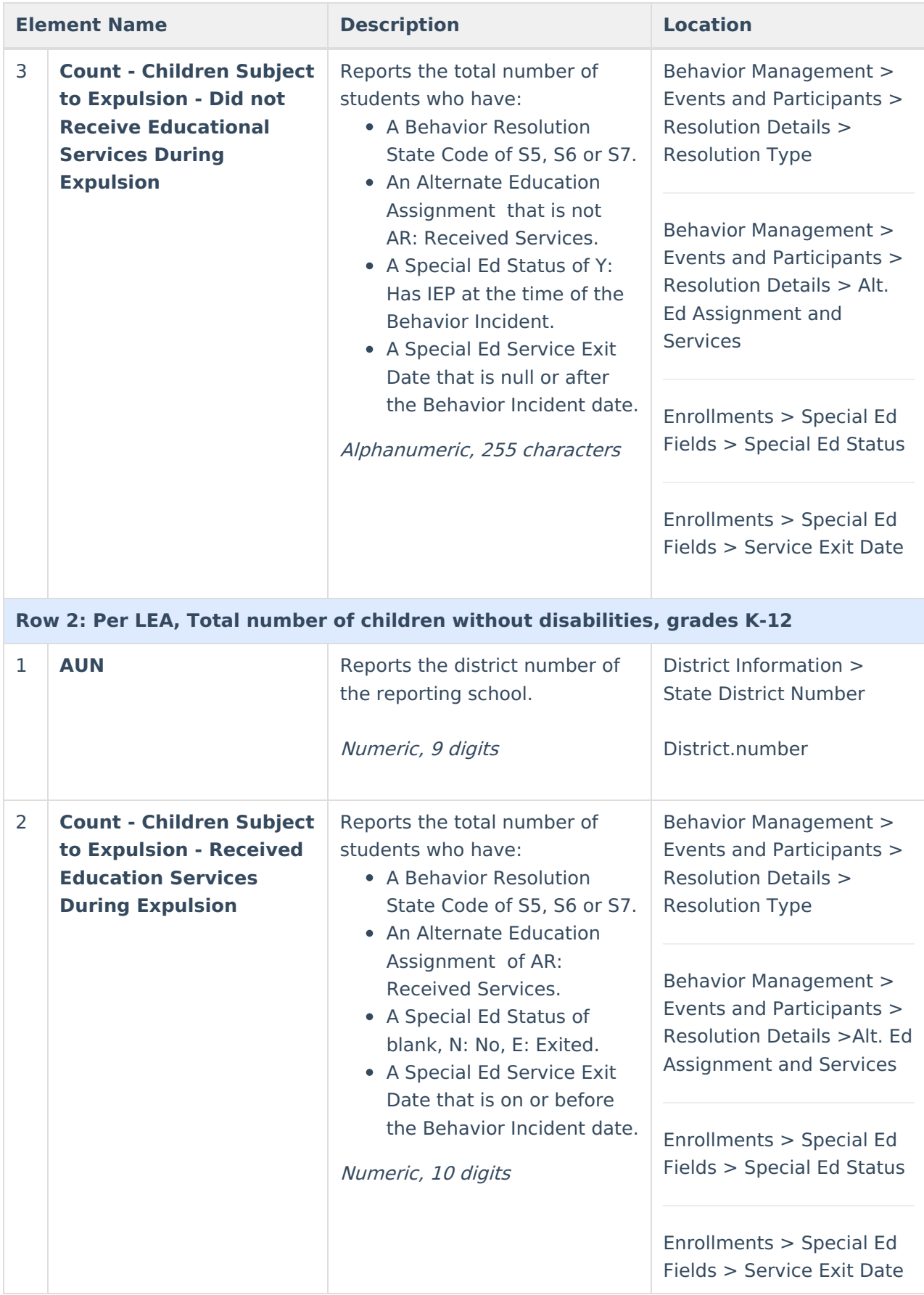

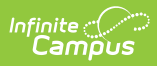

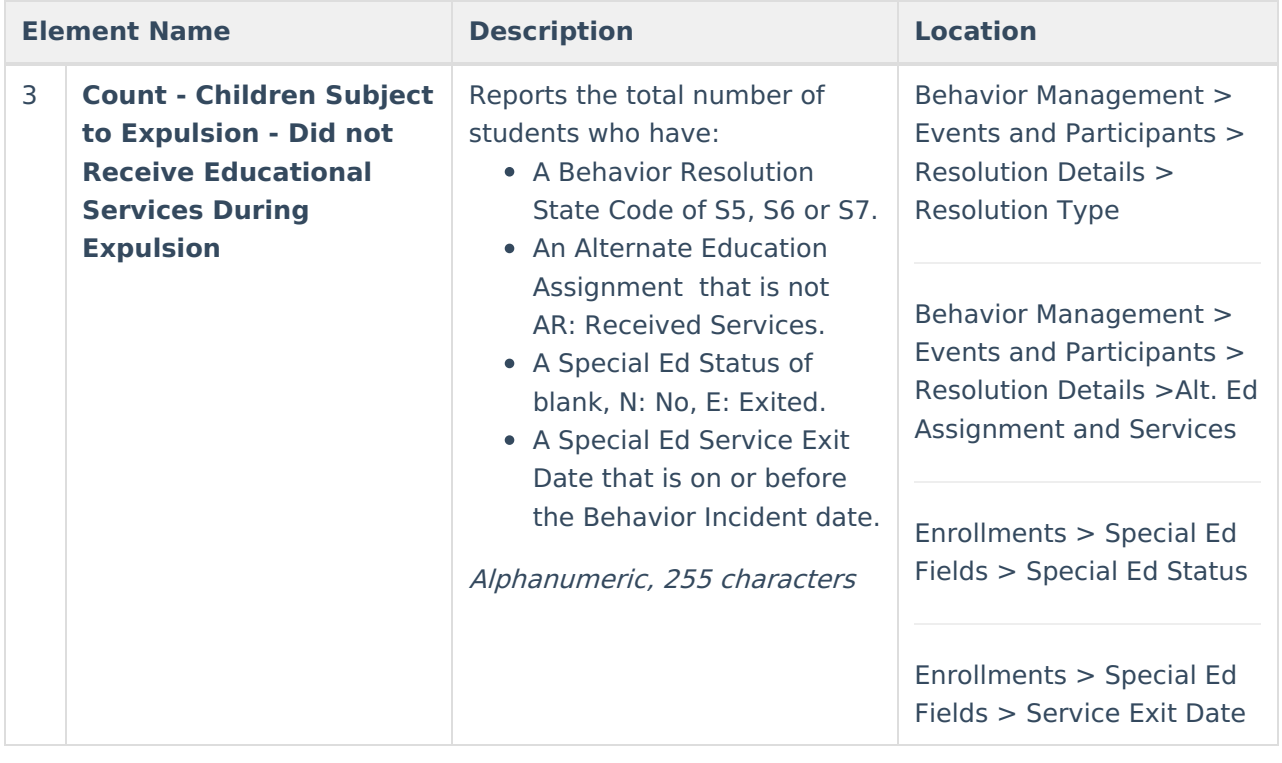